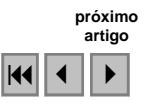

# **Imagens da câmera HRC do satélite CBERS\_2B no mapeamento do** *campus* **da Universidade Federal de Lavras.**

Elizabeth Ferreira<sup>1</sup> Antonio Augusto Aguilar Dantas<sup>1</sup> Rodrigo Villela Machado<sup>1</sup>

<sup>1</sup> Universidade Federal de Lavras - UFLA Caixa Postal 3037 - 37200-000 - Lavras - MG, Brasil {bethf, rvmac}@ufla.br, aaugust0@yahoo.com.br

**Abstract.** The Federal University of Lavras (UFLA), an important Brazilian University, completed in 2008 one hundred years of foundation. With the purpose to bring up to date the maps of land use of the campus of the UFLA, an image of HRC camera of the CBERS\_2B\_153/124, made in 07/13/2008 was used. The map of the limit of the campus was produced through a survey of field with a receiver GPS RTK of double integrated frequency. The orthorectification of the image was made with the use of software ENVI, version 4.5 using polynomial rational coefficients (RPCs) and points of control. It had been used 22 points of control, with references of latitude, longitude and altitude, mattered of a topographic map, with 5 m of level curves equidistance. The extraction of objects was made using segmentation process and supervised classification. The results allowed to conclude that: the orthorectification of the image was excellent, therefore it was obtained good coincidences for the data from the different sources: the image of the CBERS2B\_HRC, the limit constructed with the GPS and the topographic map. The extraction and the delineation of roads had been wronged due to the covering of the trees and shades. The feature constructed area, had been the most problematic classification, needing another classification because the images of the CBERS\_2B\_HRC presented some confusions, not shown adequate for mappings of isolated constructions. On the other hand, the images of the CBERS\_2B\_HRC showed good quality mapping of the use and occupation of the campus of the UFLA.

**Palavras-chave:** images processing, segmentation, high resolution, processamento de imagens, segmentação, alta resolução.

#### **1. Introdução**

A Universidade Federal de Lavras (UFLA) completou em 2008 cem anos de fundação. A UFLA se destaca como uma das mais importantes universidades brasileiras, atuando nas áreas de ensino, pesquisa e extensão.

Com a finalidade elaborar um mapa de uso e ocupação do *campus* da UFLA no ano de seu centenário adquiriu-se uma licença de uso de uma imagem do satélite QUICKBIRD em fevereiro de 2008. No entanto, apesar dos esforços da empresa em entregar o produto, até novembro de 2008, após várias passagens do satélite pelo local, não foi possível realizar o imageamento devido a presença de nuvens.

No dia 19/09/2007 foi lançado o satélite CBERS\_2B que carrega a bordo uma câmera de alta resolução denominada HRC (*High Resolution Camera*) com uma frequência de imageamento de 130 dias. Por sorte, na sua passagem pelo *campus* no dia 13/07/2008 foi produzida uma imagem sob ótimas condições atmosféricas já que não havia presença de nuvens.

Desta forma, os estudos do *campus* da UFLA, por meio do levantamento de uso e ocupação no ano de seu centenário foram realizados com a primeira câmera de alta resolução do satélite sino-brasileiro para recursos terrestres.

As imagens de satélites geradas por sensores de alta resolução espacial, como as dos satélites IKONOS, QUICKBIRD e CBERS2B\_HRC necessitam de ortorretificação, pois a imagem possui projeção cônica, sendo as distorções radiais centrais. Na interpretação destas imagens os procedimentos clássicos, baseados em pixels, como a classificação multiespectral supervisionada, geralmente não fornece resultados satisfatórios, Leukert (2005). Os *softwares* para processamento destas imagens utilizam a classificação orientada a objeto.

Para Ehlers (2005), os procedimentos baseados em pixels, também não são mais aplicáveis quando o tamanho do geo-objeto, que deve ser detectado, se encontra na faixa limítrofe do tamanho do pixel ou mesmo acima. A segmentação é uma técnica de gerar objetos a partir de imagens digitalizadas e é a etapa do processo de interpretação que tende a alocar tais objetos a classes a serem construídas ou definidas.

Leser (2005) comenta que o procedimento de segmentação junta pixels unitários em grupos de pixels ou segmentos, segundo determinados critérios de homogeneidade, no que se refere às suas assinaturas espectrais. Ressalta ainda que, na maioria dos casos, cada objeto é constituído por mais de um pixel e que dificilmente o objeto coincidirá com uma quantidade inteira de pixels, sendo comum que, nas bordas, parte do pixel inclua o objeto, e parte o exclua.

Segundo Andrade et al. (2003), a segmentação é um processo em que uma imagem é subdividida em partes ou objetos constituintes. Os algoritmos de segmentação são geralmente baseados em uma das seguintes propriedades básicas de valores de cinza: descontinuidade e similaridade.

Dentro deste contexto o objetivo do presente trabalho foi realizar um mapeamento do uso e ocupação do solo do *campus* da Universidade Federal de Lavras em 2008, utilizando uma imagem da câmara de alta resolução do CBERS\_2B, bem como explorar as técnicas de análise destes dados.

Além de fazer parte do acervo histórico do uso e ocupação da terra, este trabalho também deverá subsidiar planejamentos futuros, bem como ser utilizado nas atividades de ensino, pesquisa e extensão. Como todo o *campus* da universidade é uma área experimental, a idéia é aproveitar o potencial físico como um laboratório temático, que possui fáceis condições de acesso e monitoramento, além da possibilidade de extensão e integração deste trabalho com projetos futuros, nas áreas de solos, agricultura, florestas, recursos hídricos, climatologia, mecanização, entre outros.

#### **2. Metodologia do trabalho**

#### **2.1 Descrição da área de estudo**

A área de estudo é o *campus* da Universidade Federal de Lavras, localizado na cidade de Lavras, MG, entre as coordenadas UTM 500 km e 505 km E e 7650 km e 7654 km N, fuso 23K, conforme ilustra a Figura 1. A altitude varia entre 850 a 930 m e o clima é o Cwa, de acordo com a classificação de Köppen, Dantas et al. (2007). A temperatura média anual é de 19,4  $\degree$ C e o total de precipitação anual é de 1.530 mm (Brasil, 1992).

O mapa do limite da UFLA foi produzido através de um levantamento de campo com o receptor GPS RTK de dupla freqüência (L1+L2) integrado (receptor, antena, rádio, bateria e carregador), com 40 canais universais, capaz de rastrear sinais do satélite GPS, taxa de atualização de 1 Hz e 8 Mb de memória interna. A precisão horizontal é de 3 mm + 0,5 ppm e a precisão vertical é de 5 mm + 1.4 ppm para levantamentos estáticos e rápido-estáticos e horizontal de 10 mm + 1.5 ppm e vertical de 20 mm + 1.5 ppm para levantamentos cinemáticos e RTK.

Para aquisição de coordenadas com o GPS RTK um receptor permanece fixo (Base) e o outro é móvel (*Rover*). O ponto estabelecido para a base foi o marco do IBGE, localizado no canteiro central do *campus*, cujas coordenadas no *datum* WGS-84 são 21º14'09''S, 44º44'45''W.Gr. e altitude 914 m.

O uso e ocupação do *campus* englobam diversas classes e entre elas podem ser destacadas as matas naturais, os florestamentos, as pastagens, os cultivos agrícolas anuais e perenes, as represas, os solos expostos e as áreas construídas, entre outros.

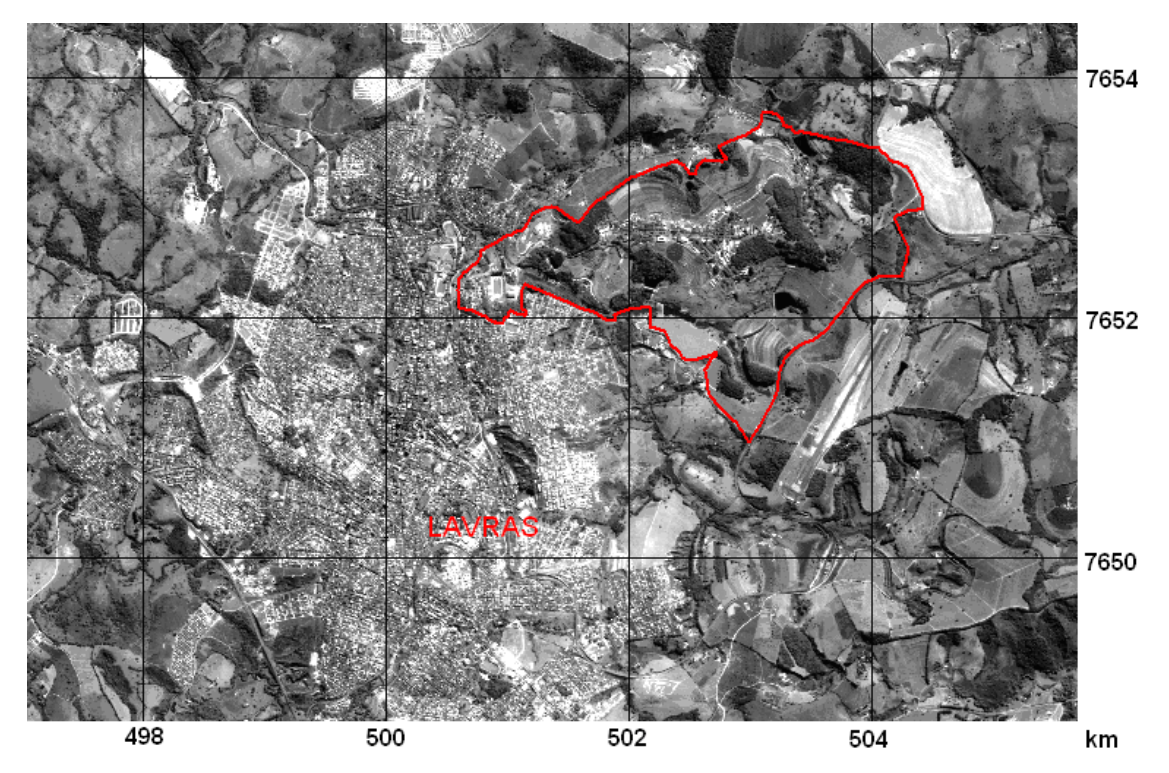

Figura 1. Localização e limite do *campus* da Universidade Federal de Lavras em uma imagem do satélite CBERS2B\_HRC, 153\_C\_124\_2\_L2. Data da passagem: 13/07/2008.

### **2.2 Ortorretificação, segmentação e classificação da imagem**

A imagem utilizada no trabalho foi a CBERS\_2B\_HRC\_20080713.131334\_153\_C\_124\_ 2\_L2\_BAND1.xml, disponibilizada gratuitamente pelo Instituto Nacional de Pesquisas Espacias (INPE), através da Divisão de Geração de Imagens (www.dgi.inpe.br). Estas imagens são pré-processadas pela empresa GISPLAN (www.gisplan.com.br) e trazem no arquivo de metadados as informações do ângulo de inclinação, do ângulo de incidência solar, do horário da passagem do satélite, das coordenadas dos cantos e centro da imagem, de atitude (*roll, pitch e yaw*) e das efemérides do satélite no momento de formação da imagem.

A ortorretificação da imagem foi feita com o uso do *software* ENVI, versão 4.5 utilizando coeficientes racionais polinomiais (RPCs) e pontos de controle. Um RPC é um polinômio que inclui os parâmetros de imageamento que modelam a configuração física do sensor na hora da tomada da imagem, sendo necessário utilizá-lo para corrigir as deformações da imagem em função das variações do relevo local.

Os RPCs não foram fornecidos junto com a imagem do CBERS2B\_HRC. Para gerar os RPCs são necessários parâmetros da câmera e do satélite. A câmera HRC, do satélite CBERS\_2B é do tipo "*pusbroom*" e para determinar o tamanho do pixel da câmera (não disponível na literatura) foi utilizada a Equação 1:

$$
\frac{f}{H} = \frac{PS}{GSD} \tag{1}
$$

em que:

f = distância focal da câmera  $H =$ altitude do satélite PS = tamanho do pixel da câmera GSD = resolução no campo

O valor encontrado para PS foi de 0,01060 milímetros, considerando a resolução no campo de 2,5 x 2.5 metros, a distância focal da câmera de 3,3 metros e altitude de 778 metros, valores fornecidos por Kux (2008). O ângulo de incidência ("*across track*") foi de  $8°30'15,645'$ 

Após a geração da imagem com os RPCs foram utilizados 22 pontos de controle, com referências de latitude, longitude e altitude, importados de um mapa planialtimétrico, com eqüidistância entre as curvas de nível de 5 metros. Este mapa foi produzido pela empresa Base Aerofotogrametria no ano de 1999, para atualização do cadastro urbano da Prefeitura Municipal de Lavras.

 Para verificar o resultado da ortorretificação da imagem foram colocadas as linhas do limite, das vias e da drenagem sobre a imagem ortorretificada e observou-se uma boa coincidência entre os dados obtidos de fontes diferentes.

 Com a finalidade de definir quais categorias seriam mapeadas procedeu-se inicialmente uma interpretação visual da imagem para identificação e associação das categorias dos objetos aos padrões de uso e cobertura do solo. Esta interpretação foi baseada na forma, tamanho, textura, sombra e principalmente conhecimentos de campo.

 O mapeamento do uso e cobertura do solo foi feito utilizando o *software* ENVI *Feature Extration* onde são realizadas duas etapas: na primeira os objetos são identificados e na segunda os objetos são extraídos. A primeira etapa é constituída pela segmentação, fusão, refinamento e contagem dos atributos. Terminada esta etapa, a extração dos objetos foi feita utilizando-se a classificação supervisionada. Os resultados da classificação foram exportados nos formatos vetorial e *raster*.

## **3. Resultados e Discussão**

#### **3.1 Interpretação visual da imagem**

Na interpretação visual da imagem observou-se que uma mesma categoria temática apresentou mais de um padrão de visualização. Outras vezes um mesmo padrão visual, que idealmente deveria representar apenas uma classe ou categoria temática, pertenceu a duas ou mais classes.

Na Figura 2 pode ser visto o mesmo padrão (tonalidade escura, textura suave e forma irregular) apresentado por objetos diferentes, como no caso das áreas de sombra e represa (1 e 2). Da mesma forma, telhados, solo exposto e estradas de terra (3, 4 e 5) apresentaram o mesmo tom de cinza!

Em outra situação uma mesma categoria, como no caso das construções, possui telhados que apresentam diferentes tons de cinza. As telhas de barro apresentam tons claros e as de telhas de amianto tons mais escuros, mas pertencem à mesma classe (construções). As represas também apresentaram tonalidades diferentes (2 e 6).

 Além de descrever estas duas situações, Chuvieco (2002) tratando sobre a classificação de imagens digitais de média resolução, baseada na reflectância dos pixels, ressalta que várias classes podem compartilhar várias classes espectrais.

 Ainda Leukert (2005) descreve as principais dificuldades encontradas na extração de objetos de imagens de alta resolução: objetos da mesma classe possuem uma visualização diferente na superfície e, portanto, também na imagem; existência de confusão espectral entre as classes dos objetos; alguns tipos de objetos e atributos não são extraídos das imagens, havendo necessidade de informações adicionais; as classes de objetos não são idênticas às classes de reflexão e objetos espectralmente semelhantes podem pertencer a diferentes classes, dependendo da vizinhança.

Para as classes de uso e cobertura do solo as definições foram: área construída, mata, pinus e eucalipto, represa, grama, pastagem, cultivo agrícola, estradas de terra e pivô central.

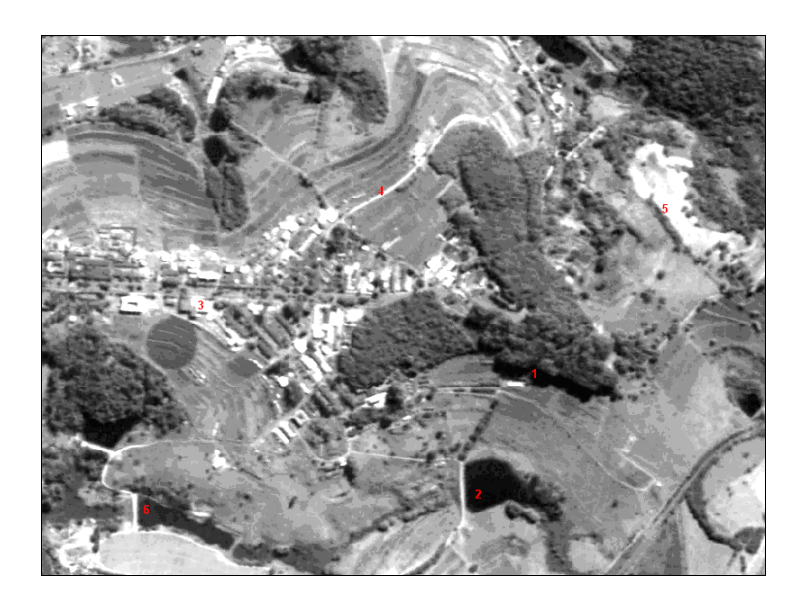

Figura 2. Visualização de parte do *campus* da UFLA em que o mesmo padrão é apresentado por objetos diferentes (1,2) e (3, 4 e 5), e diferentes padrões são apresentados pelo mesmo objeto (2 e 6). Imagem do CBERS2B\_HRC, 13/07/2008.

# **3.2 Segmentação, fusão e classificação dos objetos**

No processo de segmentação a imagem é dividida em objetos semelhantes. Com valores altos a imagem subdivide apenas os objetos menores e à medida que se diminui o valor da escala os objetos vão sendo mais divididos. O resultado da segmentação, em função do valor escolhido, pode ser acompanhado visualmente e avaliado na tela, conforme a Figura 3.

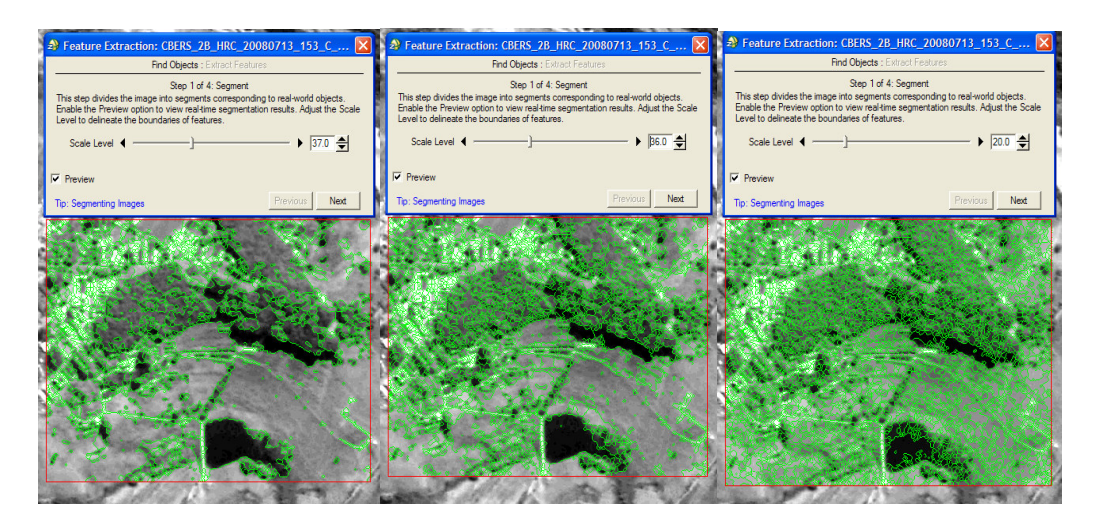

Figura 3. Avaliação visual do processo de segmentação da imagem para os valores 37, 36 e 20, mostrando uma segmentação baixa, adequada e excessiva.

A segmentação foi sensível à variação de uma unidade quando foram utilizados os valores 37 e 36. Pela Figura 3 pode-se observar que para o valor 37 não houve separação entre a sombra e a mata ou a borda da represa e a mata, porém esta separação foi conseguida com o valor 36. A partir deste ponto não houve variação da segmentação até o valor 21 e com o valor 20 os objetos foram muito individualizados (Figura 3).

Ressalta-se que os valores apresentados podem variar com o tamanho da área da imagem escolhida para a segmentação. Pinheiro e Kux (2005) fazendo o mapeamento do uso e cobertura do solo do Centro de pesquisas e Conservação da Natureza Pró-Mata utilizaram o *software* eCognition para segmentar uma imagem do satélite Quickbird. Concluíram que no eCognition os parâmetros de entrada para a segmentação são empíricos e abstratos, sendo diretamente relacionados com os objetivos do trabalho e com a imagem utilizada. O processo de segmentação no ENVI Fx segue a mesma premissa.

 Neubert e Meinel (2005) também ressaltam que a segmentação é um processo que não pode ser repetido pelo usuário e que precisa ser efetuado pela experimentação, usando o princípio da tentativa e erro, para se alcançar resultados otimizados.

A segmentação é seguida pelo processo de fusão onde os objetos muito individualizados passam a fazer parte de um só. Na Figura 4 os objetos são visualizados em tons de cinza, no formato *raster*, em que o valor escolhido para fusão foi de 88.

O resultado dos processos de segmentação e fusão mostra com clareza a variação das formas e textura dos objetos. No entanto, pode-se observar que apesar do pixel ter uma dimensão aproximada de 2,5 x 2,5 metros, os objetos como avenidas asfaltadas, que possuem largura de 9 metros, não foram identificadas. As estradas de terra só foram identificadas quando apresentaram bastante contraste com os objetos do entorno. As construções, que também possuem dimensões maiores que a dimensão do pixel também não foram bem delineadas.

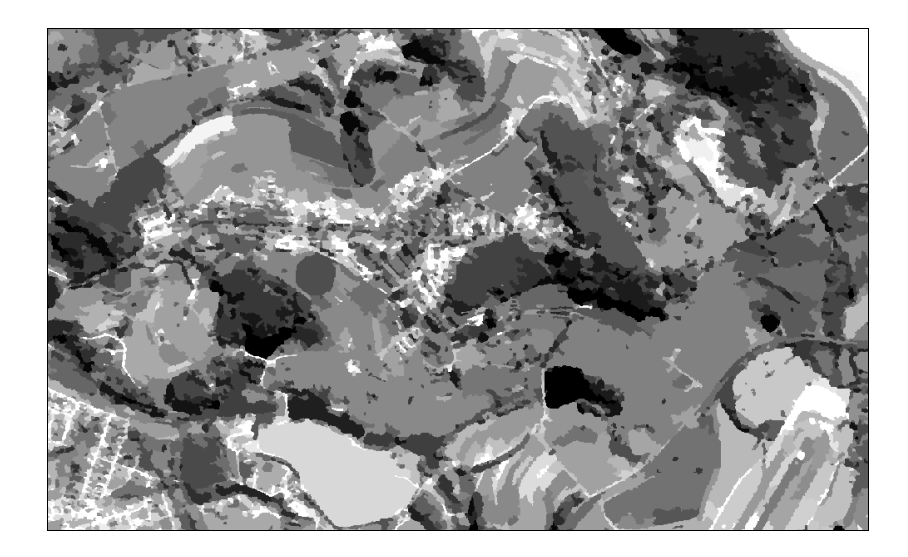

Figura 4. Resultado final dos processos de segmentação e fusão.

Para classificar os objetos foi escolhida a classificação supervisionada pela assinatura de alguns segmentos de cada classe definida. Pode ser observado que os resultados obtidos pela classificação não foram muito satisfatórios, com apresentação de ruídos na área construída.

Desta forma um resultado com uma qualidade melhor só foi obtido quando houve uma maior interferência do intérprete na associação das classes aos segmentos. O resultado pode ser visualizado na Figura 5. Outra alternativa, seria fazer a edição dos segmentos e posterior associação das classes.

Pinheiro e Kux (2005) utilizaram processos de classificação orientada a objeto para mapear o uso e cobertura do solo e também verificaram que, apesar da subjetividade, a interpretação visual ainda foi a melhor opção para a construção de um mapa de boa qualidade.

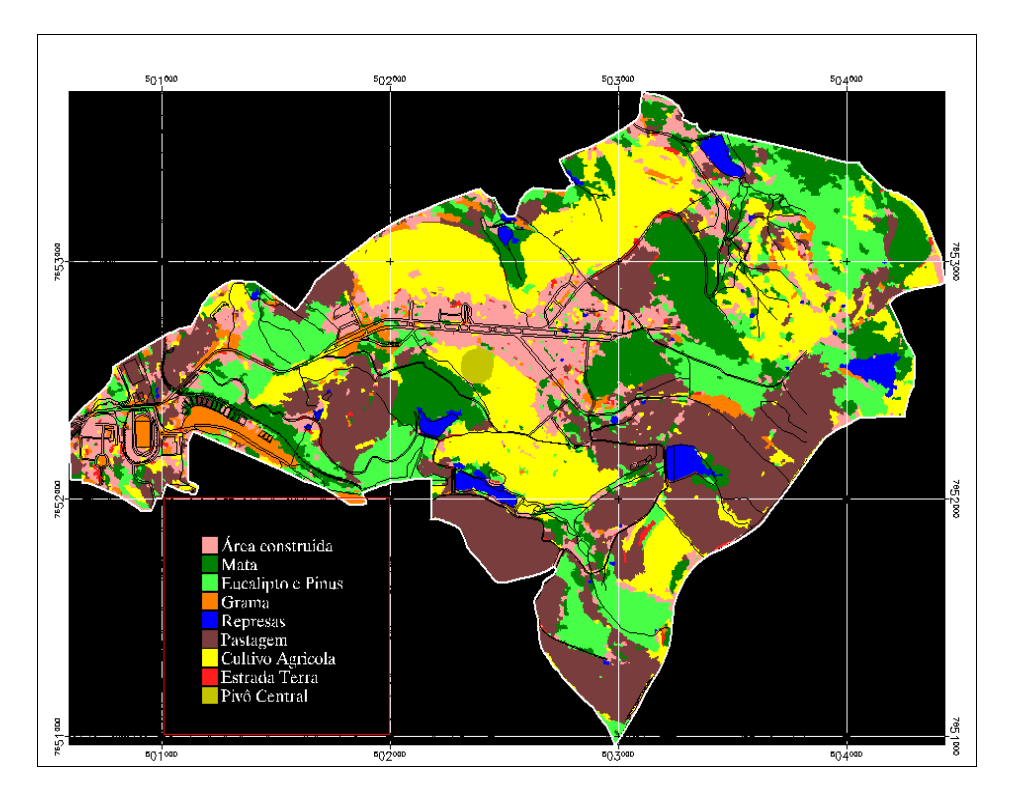

Figura 5. Mapa de uso e cobertura do solo do campus da UFLA, com o uso de técnicas de segmentação.

# **4. Conclusões**

Após a análise dos dados pode-se concluir que:

A ortorretificação da imagem foi excelente, pois houve uma boa coincidência entre os dados provenientes das diferentes fontes: a imagem do CBERS2B\_HRC, o limite construído com o GPS e o mapa planialtimétrico.

 A extração e o delineamento de estradas foram prejudicados pela cobertura das copas das árvores e sombras.

 A classe mais difícil de ser extraída foi a de área construída, havendo necessidade de reclassificação.

 As imagens do CBERS\_2B\_HRC não se mostraram adequadas para mapeamentos de construções isoladas, devido principalmente a heterogeneidade apresentada por esta classe.

 Por outro lado, as imagens do CBERS\_2B\_HRC propiciaram um mapeamento atual do uso e ocupação do *campus* da UFLA de boa qualidade.

### **Agradecimentos**

À Fundação de Amparo à Pesquisa do Estado de Minas Gerais (FAPEMIG), processo nº SHA APQ-2925-3.12/07.

## **5. Referências**

ANDRADE, A. F., BOTELHO, M. F., CENTENO, J. A. S. **Classificação de imagens de alta resolução integrando variáveis espectrais e forma utilizando redes neurais artificiais.** In: Anais XI SBSR, Belo Horizonte, Brasil, 05-10 abril 2003, INPE. Disponível em < www.ltid.inpe.br/sbsr2005/ >. Acesso em: 05 jan. 2006.

BRASIL. Ministério da Agricultura e da Reforma Agrária. Departamento Nacional de Meteorologia. **Normais climatológicas**: 1961-1990. Brasília, DF, 1992. 84 p.

CHUVIECO, E. Teledetección ambiental: La observación de la Tierra desde el Espacio. Barcelona: Ariel Ciencia, 2002. 568p.

DANTAS, A. A. A., GONSAGA, L. G., FERREIRA, E. **Classificação e tendências climáticas em Lavras, MG**. Disponível em < http://www.scielo.br/scielo.php?script=sci\_arttext&pid=S1413-7054200 7000 600 039 &lng=e&nrm=iso&tlng=e>. Acesso em 04 de Setembro de 2008.

EHLERS, M. Sensoriamento remoto para usuários de SIG – sistemas sensores e métodos: as exigências e a realidade. In: Blaschke, T., Kux, H. **Sensoriamento remoto e SIG avançados.** São Paulo: Oficina de Textos, 2005. p.19-32.

KUX, H. J. H. **Informações gerais. Características da câmera**. Disponível em: < www.dgi.inpe.br/ usr/ encontroatus-8/Hermann/HRC-HighResolutionCamera2.ppt -> Acesso em 08 de Outubro de 2008.

LESER, C. Mapeamento operacional de tipos de biótopos com dados do HRSC – problemas e concepções de solução. In: BLASCHKE, T., KUX, H. **Sensoriamento remoto e SIG avançados**. São Paulo: Oficina de Textos, 2005. p. 95-104.

LEUKERT, K. Utilização de dados SIG para a obtenção de objetos. In: Blaschke, T., Kux, H. **Sensoriamento remoto e SIG avançados.** São Paulo: Oficina de Textos, 2005. p.139-146.

NEUBERT, M.e MEINEL, G. Análise de dados do satélite Ikonos baseada em segmentação – utilização do *software* de análise de dados eCognition para diferentes áreas testes. In: Blaschke, T., Kux, H. **Sensoriamento remoto e SIG avançados.** São Paulo: Oficina de Textos, 2005. p.115-124.

PINHEIRO, E.S.e KUX, H. Imagens Quickbird aplicadas ao mapeamento do uso e cobertura da terra do Centro de Pesquisas e Conservação da Natureza Pró-Mata. In: Blaschke, T., Kux, H. **Sensoriamento remoto e SIG avançados.** São Paulo: Oficina de Textos, 2005. p.263-281.